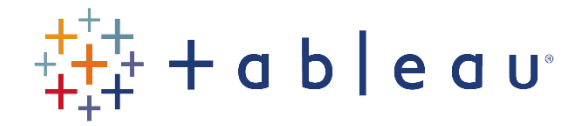

## Activities

## Activity 6

- This Practice Activity continues from the previous activity. If you are starting afresh, connect to the States spreadsheet in the SourceDataf workbook.
- Create a new viz, with State on the Rows shelf and Sum(Population) as a Text mark.
- Create a new group, grouping together all states which start with the letter M.
- Order the viz by Sum of Population descending.
- Create a new set of "State (group)", containing the top 5 state groups based on Population.
- Go back to the map viz (or create a fresh map), and change the color scheme to the newly created set.
- Move this set to the rows shelf.

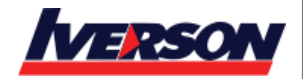